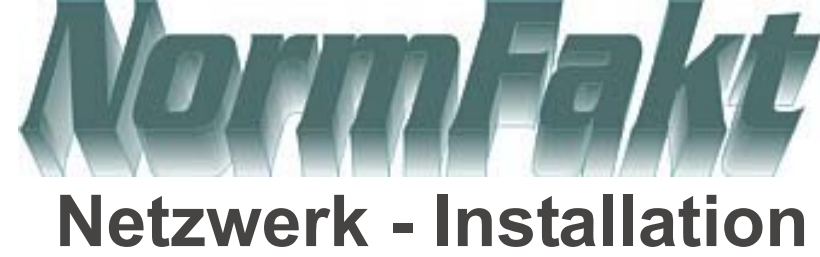

Auf dem Server wird in einem freigegebenen Laufwerk ein Verzeichnis:

## **Beispiel Norm20**

angelegt. In dieses Verzeichnis wird die Datenbank und einige Unterordner angelegt. Kopieren Sie folgende Dateien (aus einem installiertem PC, Norm50) in das Verzeichnis:<br>● NarraEakt.malb

- -<br>0 **NormFakt.mdb**
- **Normfakt.ini**

Alle weiteren Dateien und Ordner werden vom System automatisch angelegt. Der Server benötigt keine Installation von Normfakt.

## **Erst alle Pc´s Einrichten und Lizensieren.**

In allen PC´s-wird das Freigegebene Server-Laufwerk mit einem Laufwerksbuchstaben (Beispiel: N:) dauerhaft verbunden. Auf alle Pc´s wird die Normfakt-Demo aufgespielt. (Standard: C:\Norm50) Vor dem ersten Start muss ein Drucker auf den Pc´s installiert werden und der Server eingerichtet sein.. Starten Sie NormFakt und gehen Sie unter

<**Hilfe><Optionen><Daten>** rein. Drücken Sie auf den Taster <...> Und wählen Sie im Dateimenü den Server, den Ordner <sub><Norm20% ></sub> aus. Machen Sie in dem mittleren Fenster einen DoppelClick auf mormEakt man Nun ist das Datenlaufwerk verbunden. Tragen **<NormFakt.mdb>** Sie nun noch in der ersten Spalte die Bezeichnung ein. **<Norm20>**

Haben Sie mehrere Datenbanken können Sie in den unteren Spalten weiter Datenbanken verbinden.

## **Neben-Pc 1**

**Haupt-PC**

Lizenz: Haupt

Lizensieren Sie mit der

Lizenz: Netz1 **Hier können nur die Optionen Daten und Extras verändert werden.** Lizensieren Sie mit der Lizenzdiskette diesen PC- mit der

**Dieser PC ist in der Lage alle Einstellungen in der Steuerung von NormFakt vorzunehmen.**

Lizenzdiskette diesen PC- mit der

Switch/Router

## **Neben-Pc 2**

Lizenz: Netz2 Lizensieren Sie mit der Lizenzdiskette diesen PC- mit der **Hier können nur die Optionen Daten und Extras verändert werden.**

U.s.w. Wie Netzwerklizenzen vorhanden.

Es kann nur jede Netzwerklizenz ein mal im Netzwerk vorhanden sein. Doppelt vergebene Lizenzen führen zum Systemabsturz mit

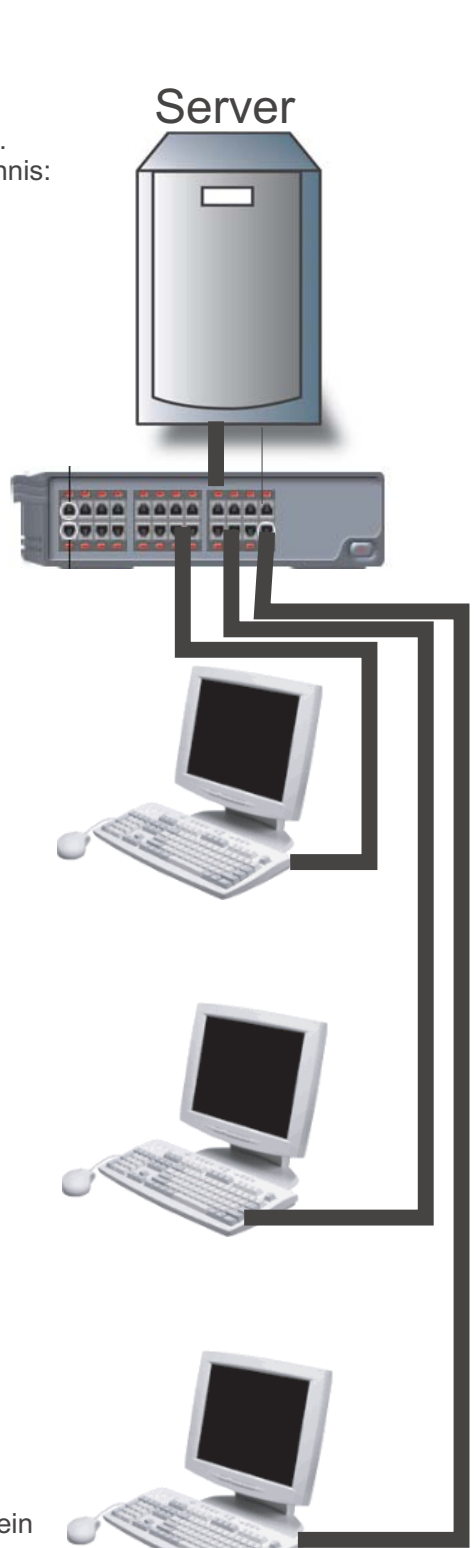

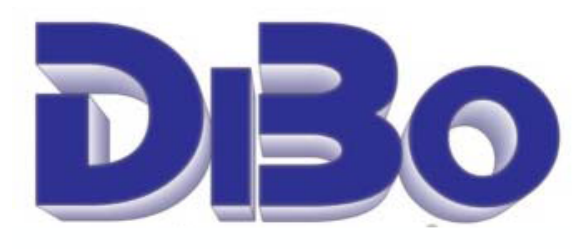

**0DLN Borutta Anton-Aulke-Str. 1 48727 Billerbeck Tel 02543-2009694 (9:00-12:00 Uhr) www.albo.de info@albo.de**